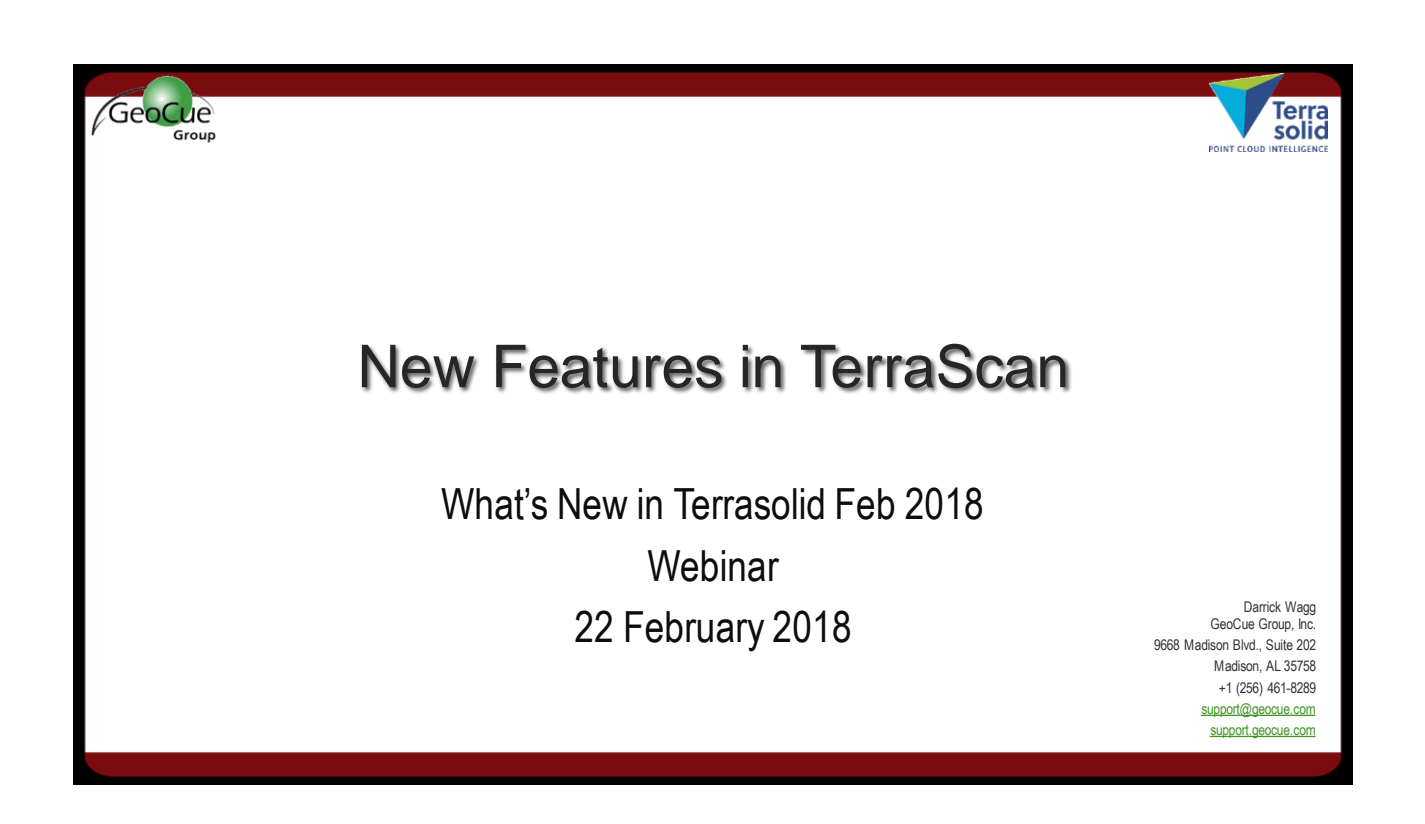

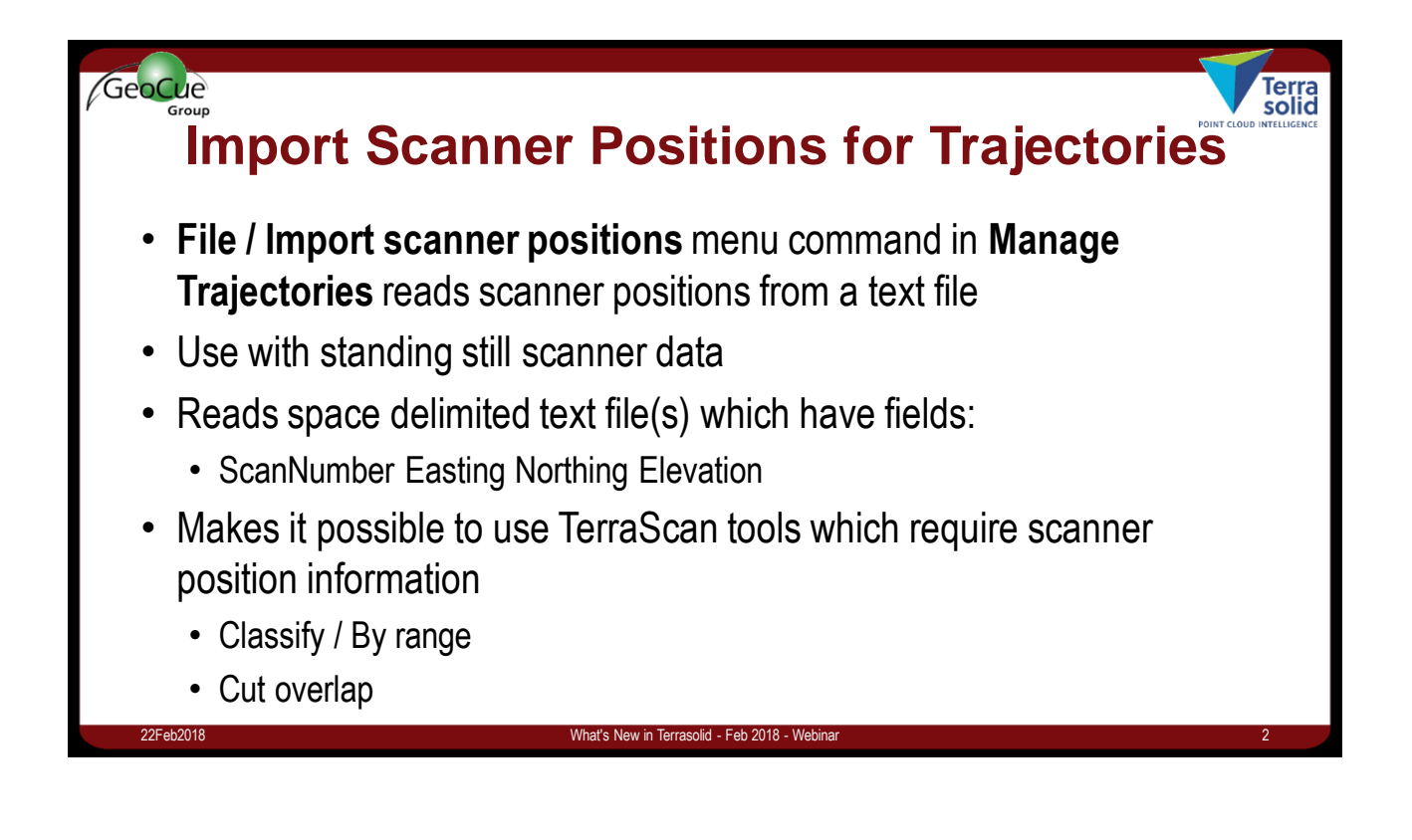

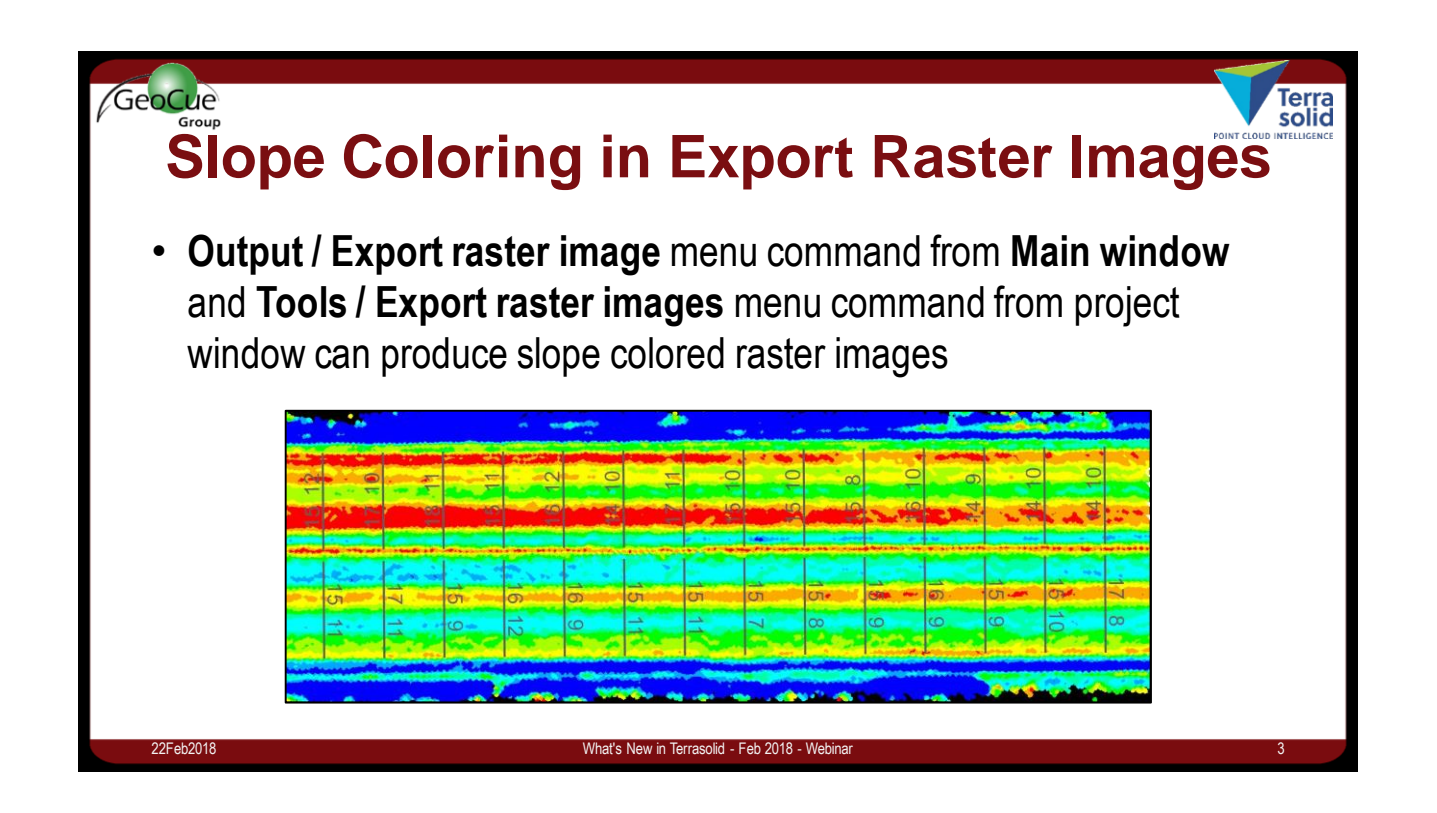

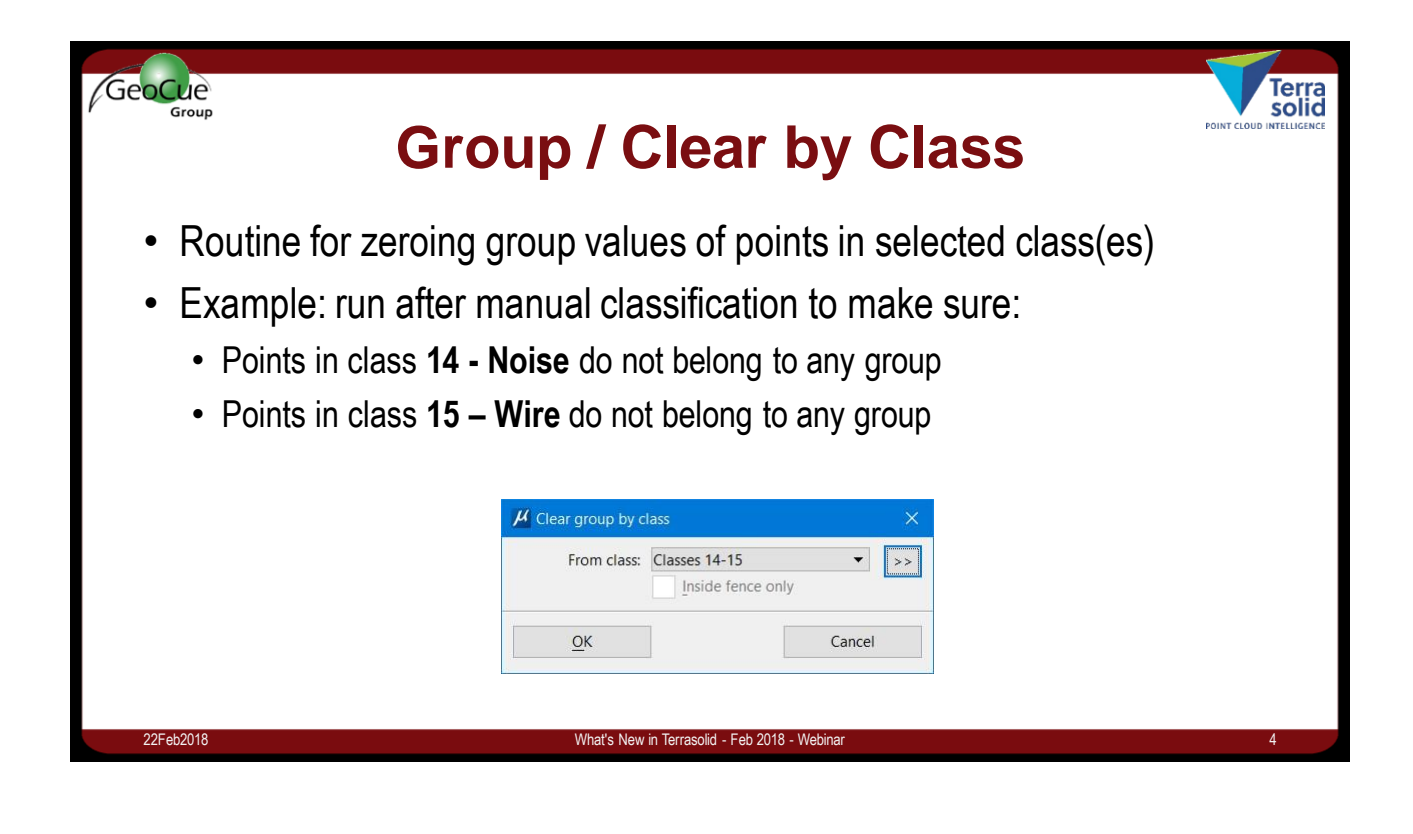

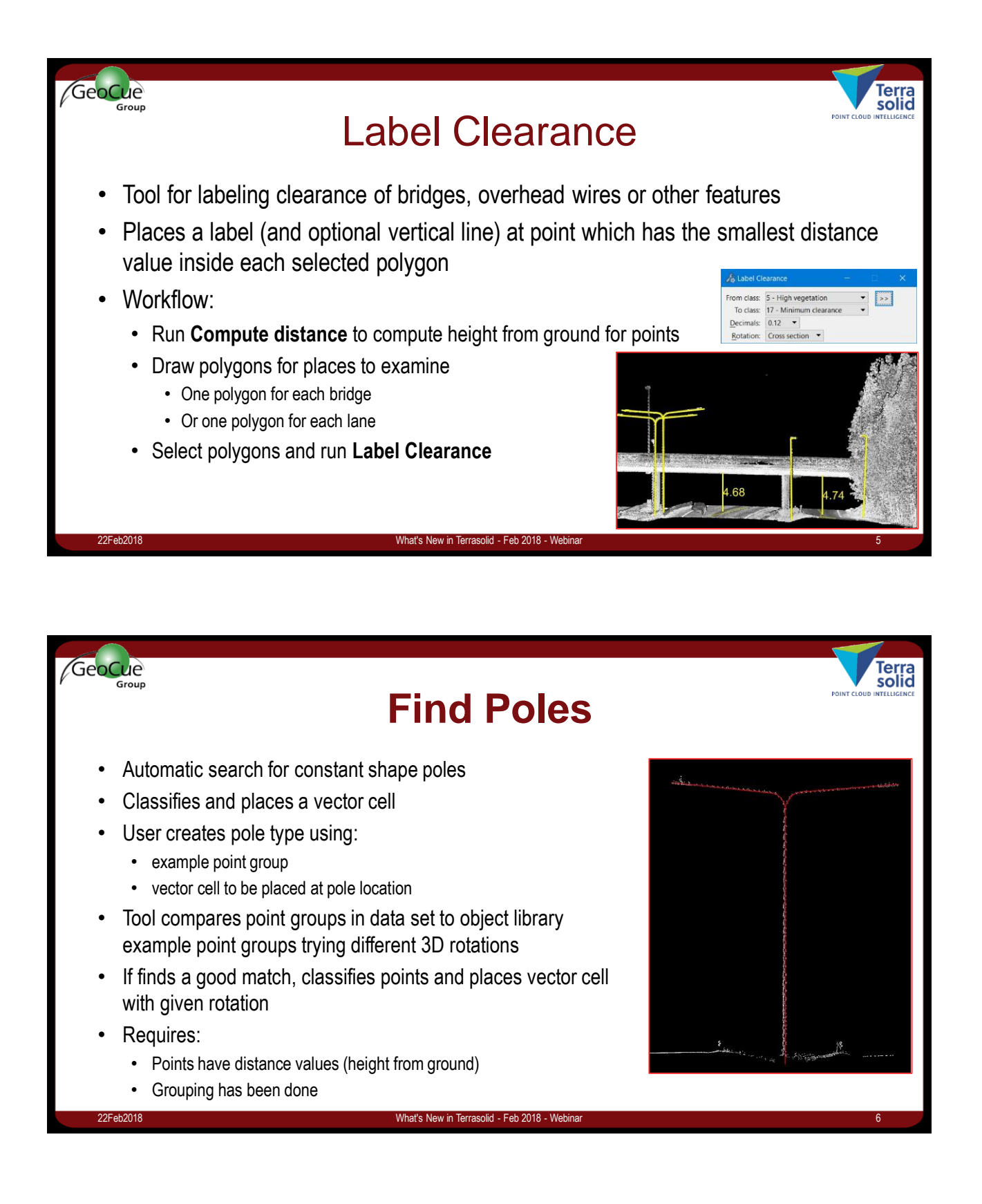

![](_page_3_Picture_1.jpeg)

![](_page_3_Picture_2.jpeg)

![](_page_4_Figure_1.jpeg)

• Visual Band Difference Vegetation Index = *2\*G - R - B 2\*G + R + B*

![](_page_5_Picture_1.jpeg)

• **Classify / By vegetation index** classifies points by vegetation index

From class:

OK

 $Min value: 0.0000$ Max value: 1.0000 copy dominant result from neighbours  $Limit 85$ 

Classes 4-5

To class: 21 - Vegetation Inside fence only Index type: Normalized difference  $\,$   $\,$ 

Cancel

![](_page_6_Picture_1.jpeg)

## GeoCue Terra<br>solid **Check Building Models & Section Views**

- **Check Building Models** can automatically set up sections viewing looking at active building
- Important when editing vector models without images
- **Draw Building Section** tool can show section view looking at one planar patch

![](_page_6_Picture_6.jpeg)

![](_page_7_Picture_115.jpeg)

![](_page_7_Picture_2.jpeg)

![](_page_8_Picture_1.jpeg)

![](_page_8_Picture_2.jpeg)

- **Extrude Building** can now add planar patches to an existing model
- **Keep new** replaces old polygons with new ones in overlap area
- **Keep old** option adds new roof polygons only outside old ones

![](_page_8_Picture_122.jpeg)

![](_page_9_Picture_1.jpeg)

![](_page_9_Picture_2.jpeg)